# **Smart-Sirene SW360F v.2**

### **Bedienungsanleitung**

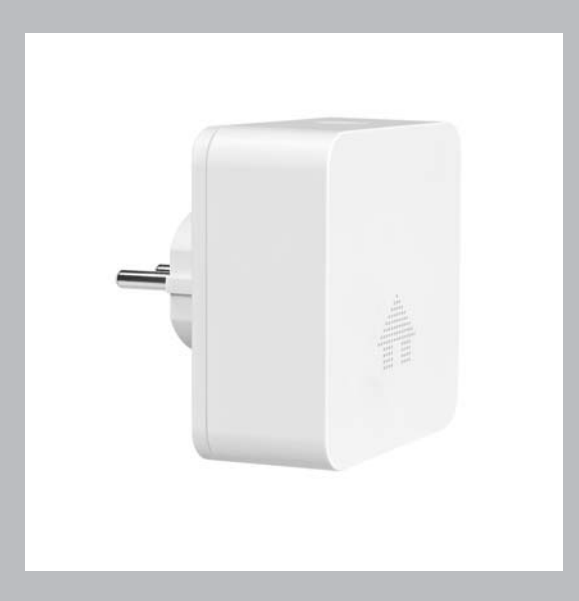

## **1. Einleitung**

Bitte lesen Sie diese Bedienungsanleitung vollständig und sorgfältig durch. Die Bedienungsanleitung, die App-Anleitung sowie die Bedienungsanleitungen der verschiedenen Komponenten gehören zu diesem Produkt und enthalten wichtige Hinweise zur Inbetriebnahme und Handhabung.

Beachten Sie immer alle Sicherheitshinweise. Sollten Sie Fragen haben oder unsicher in Bezug auf die Handhabung der Geräte sein, dann holen Sie den Rat eines Fachmannes ein.

Bitte bewahren Sie diese Anleitung sorgfältig auf und geben Sie sie ggf. an Dritte weiter.

### **2. Bestimmungsgemäße Verwendung**

Die Smart-Sirene SW360F dient als Funk-Schnittstelle zwischen Gefahrenmeldern der 360F Serie, als zentrale Sirene und als Schnittstelle zur Smartphone-App.

Die Stromversorgung der Smart-Sirene erfolgt direkt über eine Steckdose (230 V  $\sim$  AC, 50 Hz), bei Netzausfall sorgt ein eingebauter Notstrom-Akku für einen temporären Betrieb.

Die Komponenten der 360F Serie sind für den Betrieb in trockenen Räumen innerhalb einer privaten Wohneinheit konzipiert.

Durch die Integration der Smart-Sirene in das System 360F werden die Funk-Melder nicht direkt miteinander, sondern über die Smart-Sirene vernetzt.

Der Verbindungsaufbau der Melder kann über die Taste der Smart-Sirene (ohne Router) oder über die App erfolgen. Bei Verwendung der App muss die Smart-Sirene per WLAN mit einem mit dem Internet verbundenen WLAN-Router verbunden werden. Für die Konfiguration des Systems über die App ist diese Verbindung sowie die Registrierung in der dazugehörigen App über Smartphone oder Tablet erforderlich.

An der Smart-Sirene können insgesamt bis zu 12 Gefahrenmelder der Serie 360F angemeldet werden:

- Funk-Rauchmelder RA360F
- Funk-Hitzemelder HA360F
- Funk-Wassermelder WA360F

Löst ein Melder aus, so werden der Warnton der Smart-Sirene und die Warntöne weiterer Melder aktiviert. Der 5 V USB-Ausgang der Smart-Sirene kann z.B. bei Alarm geschaltet werden (über APP konfigurierbar). Zusätzlich wird eine Push-Nachricht über die Smartphone-App gesendet.

Die Warntöne der Rauch- und Hitzemelder können über ihre Tasten stummgeschaltet werden, die der Smart-Sirene per Tastendruck oder über die App.

Über die App können die Melder nach Anmeldung getestet und der Batteriestand angezeigt werden. Bei schwacher Batterie eines Melders wird eine Push-Nachricht über die App gesendet, sodass die Batterien zeitnah getauscht werden können.

Die Bedienung und Einstellung der Smart-Sirene kann über die Taste oder über die App auf einem Smartphone oder Tablet erfolgen; App kostenlos erhältlich für iOS und Android (durch Google lizenzierte Version).

Die Plug and Play-Technologie der Smart-Sirene stellt automatisch eine Verbindung zwischen Ihrem Smartphone/Tablet und der Smart-Sirene her. Um diesen P2P-Dienst zu ermöglichen, ist eine temporäre Speicherung Ihrer jeweiligen aktuellen IP-Adresse erforderlich. Ein Browserzugriff auf die IP-Adresse des Gerätes ist nicht möglich. Kompatibilität, Verfügbarkeit und ÄnderungenderAppsiehewww.indexa.de.

Pro Smartphone/Tablet können zehn Smart-Sirenen angemeldet werden.

Für die Verwendung der App muss ein Konto angelegt werden. Auf das Konto kann nur ein Anwender zugreifen. Die Smart-Sirene und die Melder können jedoch mit anderen Konten geteilt werden, sodass die gleichzeitige Betrachtung über mehrere Konten möglich ist. Die Anzahl der Anwender ist nicht begrenzt, es können jedoch max. drei Anwender zeitgleich per App auf dieselbe Smart-Sirene zugreifen.

Jede andere Verwendung oder Veränderung der Geräte gilt als nicht bestimmungsgemäß und birgt erhebliche Unfallgefahren. Der Hersteller haftet nicht für Schäden, die durch nicht bestimmungsgemäßen Gebrauch oder falsche Bedienung verursacht werden.

Dieses Gerät ist nicht dafür bestimmt, von Personen (einschließlich Kinder) mit eingeschränkten physischen, sensorischen oder geistigen Fähigkeiten oder mangels Erfahrung und/oder mangels Wissen benutzt zu werden, es sei denn, sie werden durch eine für ihre Sicherheit zuständige Person beaufsichtigt oder erhielten von ihr Anweisungen, wie das Gerät zu benutzen ist. Kinder müssen beaufsichtigt werden, um sicherzustellen, dass sie nicht mit dem Gerät spielen.

### **3. Lieferumfang (s. Abb. A)**

- Smart-Sirene  $\circ$
- Bedienungsanleitung
- App-Anleitung

### **4. Ausstattung**

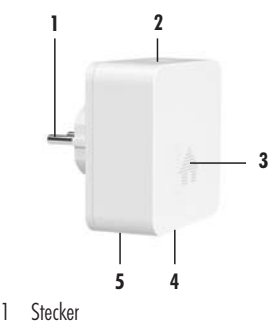

- 2 Taste
- 3 Status-LED/Lautsprecher
- 4 schaltbarer 5 V USB-Ausgang
- 5 eingebauter Notstromakku

<u>Hinweis:</u> Der eingebaute Notstromakku ist nach dem ersten Anschluss an die Spannungsversorgung erst nach ca. 4 Stunden völlig geladen.

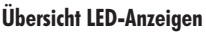

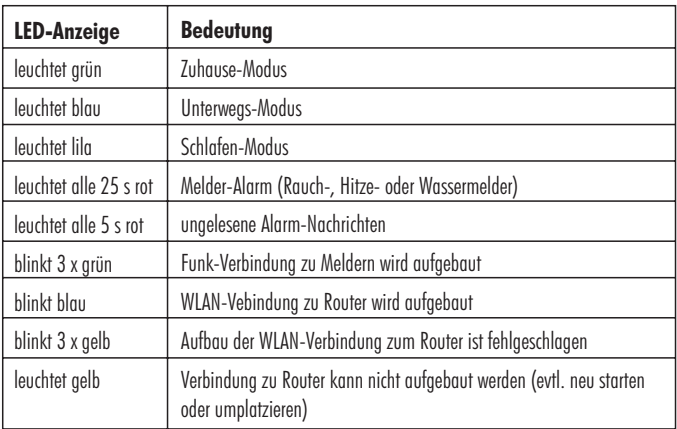

### **5. Technische Daten**

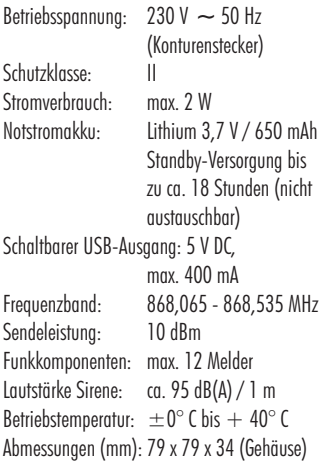

#### **WLAN-Verbindung**

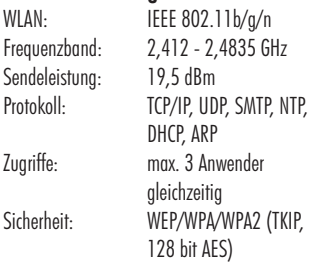

### **Mindestanforderung an**

#### **unterstützende Geräte**

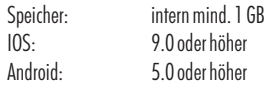

### **6. Sicherheitshinweise**

Die folgenden Hinweise dienen Ihrer Sicherheit und Zufriedenheit beim Betrieb des Gerätes. Beachten Sie, dass die Nichtbeachtung dieser Sicherheitshinweise zu erheblichen Unfallgefahren führen kann.

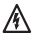

Gefahr! Bei Nichtbeachtung dieses Hinweises werden Leben und Gesundheit sowie Sachwerte gefährdet.

- Lassen Sie Kleinkinder nicht unbeaufsichtigt mit den Geräten, Verpackungsmaterial oder Kleinteilen! Andernfalls droht Lebensgefahr durch Ersticken sowie Verletzungsgefahr!
- Verhindern Sie, dass die Geräte mit Feuchtigkeit in Berührung kommen! Andernfalls droht Lebens- oder Verletzungsgefahr!
- Beschädigen Sie keine Leitungen für Gas, Strom oder Telekommunikation beim Befestigen! Andernfalls droht Lebens-, Verletzungsgefahr sowie Beschädigung!
- Stellen Sie sicher, dass der Alarmton nicht in der Nähe zum Gehör ausgelöst wird! Tragen Sie einen Gehörschutz, wenn Sie das Gerät bedienen oder testen! Andernfalls drohen schwere Gehörschäden!
- Vergewissern Sie sich vor dem Anschluss der Steckdose, dass die Spannung vorschriftsmäßig 230 V  $\sim$  AC, 50 Hz beträgt und mit einem Leitungsschutzschalter ab-gesichert ist. Andernfalls droht Lebensgefahr durch Stromschlag und Brand!
- -Achten Sie darauf, dass Batterien und Akkus nicht kurzgeschlossen oder ins Feuer geworfen werden. Sie dürfen außerdem nicht geöffnet werden. Es besteht Lebensgefahr durch Explosion!
- -Ausgelaufene oder beschädigte Batterien können bei Berührung mit der Haut Verätzungen verursachen, benutzen Sie deshalb in diesem Fall geeignete Schutzhandschuhe.
- -Ziehen Sie bei längerem Nichtbenutzen des Gerätes immer das Gerät aus der Steckdose.
- -Überprüfen Sie vor der Inbetriebnahme die Lieferung auf Beschädigungen und Vollständigkeit!
- -Schließen Sie kein beschädigtes Gerät (z.B. Transportschaden) an. Fragen Sie im Zweifelsfall Ihren Kundendienst.

Reparaturen und Eingriffe an den Geräten dürfen nur von Fachkräften durchgeführt werden. Trennen Sie bei Beschädigungen sofort die Spannungsversorgung! Ziehen Sie das Gerät aus der Steckdose.

- -Setzen Sie das Gerät nicht der Nähe von Feuer, Hitze oder lang andauernder hoher Temperatureinwirkung aus!
- -Stellen Sie keine offenen Brandquellen (z. B. brennende Kerzen) auf die Geräte!
- -Schützen Sie die Geräte vor starken mechanischen Beanspruchungen und Erschütterungen!
- -Schützen Sie die Geräte vor starken magnetischen oder elektrischen Feldern!

- Dieses System erzeugt und verwendet Funksignale. Wenn die Geräte nicht in Übereinstimmung mit der Anleitung installiert und betrieben werden, kann dies eine Störung anderer Geräte zur Folge haben, bzw. können diese durch andere Geräte gestört werden. Versuchen Sie solche Störungen zu vermeiden, indem Sie die Lage der Geräte verändern.

### **7. Nutzung als Funk-Repeater (ohne Router und App)**

Die Funk-Verbindung der Melder über die Smart-Sirene ist auch ohne WLAN/App möglich; hierfür muss dennoch einmal die Verbindung über die App aufgebaut werden.

Ist eine dauerhafte App-Nutzung vorgesehen, springen Sie zu Kapitel 8.

- Stecken Sie die Smart-Sirene in eine geeignete Steckdose zentral im Gebäude und mittig zwischen allen Meldern.
- Warten Sie, bis sich die Smart-Sirene initialisiert hat, die Sprachansage "Willkommen in Ihrem intelligenten Sicherheitssystem" ertönt und die Status-LED grün leuchtet.
	- Sollte die LED blau blinken, muss die Smart-Sirene zuerst mit der App verbunden werden (siehe Kapitel 8.1 - 8.4). Danach kann die Smart-Sirene auch ohne WLAN/Router betrieben werden.

Achtung: Wenn die Smart-Sirene auf Werkseinstellungen zurückgesetzt wird, muss sie erneut mit der App verbunden werden, bevor sie wieder ohne WLAN/Router betrieben werden kann.

- Um Melder an die Smart-Sirene anzumelden, drücken Sie innerhalb von 2 Sekunden dreimal schnell hintereinander auf die Taste der Smart-Sirene.
- Die Sprachansage "Bitte Gerät hinzufügen" ertönt.
- Fügen Sie nun den gewünschten Melder hinzu, indem Sie wie folgt vorgehen:
	- Rauchmelder: Drücken Sie dreimal schnell hintereinander auf das Gehäuse des Rauchmelders.
	- Hitzemelder: Drücken Sie dreimal schnell hintereinander auf die Gerätemitte des Hitzemelders.
	- Wassermelder: Verbinden Sie die Elektroden an der Unterseite des Wassermelders dreimal hintereinander schnell mit der Klinge eines Schraubendrehers, einer Schere o.ä.
- Bei erfolgreicher Anmeldung ertönt "Gerät erfolgreich hinzugefügt".
- Um weitere Melder anzumelden, starten Sie den Einlernmodus wieder, indem Sie innerhalb von 2 Sekunden dreimal schnell hintereinander auf die Taste der Smart-Sirene drücken.
- Lesen Sie die Platzierungshinweise für jeden Meldertyp in der jeweiligen Anleitung nach. Für die Smart-Sirene muss der Standort  $\bullet$

mittig im Objekt gewählt werden, sodass eine Funkverbindung zu allen Meldern besteht.

Testen Sie die Funkverbindung der Melder zur - Smart-Sirene über die Testtaste (Rauch- und Hitzemelder) bzw. über die Metallkontakte (Wassermelder). Wenn die Funkverbindung besteht, lösen die Smart-Sirene und alle angemeldeten Melder aus.

### **8. Inbetriebnahme über App**

#### **8.1 App herunterladen**

Laden Sie die App aus dem Play Store / App Store auf Ihr Smartphone oder Ihr Tablet (siehe beiliegende App-Anleitung).  $\bullet$ 

#### **8.2 Hinweise für den Zugriff per App**

- Achten Sie darauf, dass sich die Smart- Sirene an einer Stelle mit gutem WLAN-Empfang befindet.
- Am WLAN-Router müssen der Ver schlüsselungs-Standard WPA/WPA2/ WPA2-PSK und das DHCP-Protokoll aktiviert sowie die SSID (keine Sonderzeichen verwenden) öffentlich sein.
- Bis zu drei Anwender können zeitgleich (über unterschiedliche Konten) auf dieselbe Smart-Sirene zugreifen.
- Die App wird gelegentlich aktualisiert und verbessert. Daher kann es unter Umständen zu Abweichungen zu den folgenden Angaben kommen.

Wie bei allen Smartphones/Tablets können durch die Inanspruchnahme einer Internetverbindung erhebliche Kosten entstehen. Es wird daher empfohlen, einen passenden Vertrag mit Flatrate einzurichten.

#### **8.3 App-Konto anlegen**

- Öffnen Sie die App. -
- Stimmen Sie der Nutzungsvereinbarung und der Datenschutzerklärung zu.
- Erlauben Sie den Geräte-Standort bzw. wählen Sie das Land (Deutschland) aus und tippen Sie auf [OK].
- Bei iOS: Mitteilungen erlauben -

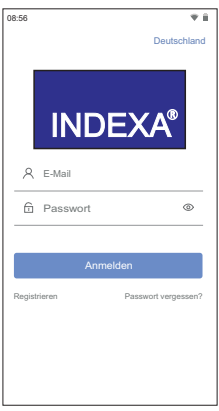

- -Tippen Sie auf [Registrieren].
- -Geben Sie Ihre E-Mail-Adresse ein.
- -Tippen Sie auf [Abrufen] (Android) bzw. [Anfordern] (iOS).
- -Prüfen Sie Ihre E-Mails, und geben Sie den Verifizierungs-/Bestätigungs-Code aus der E-Mail von "cloud intelligence@service. aliyun.com" hinter [123] ein. Der Code ist für 20 Minuten gültig.
- -Vergeben Sie ein Passwort für Ihr Konto (6 bis 20 Zeichen).
- -Stimmen Sie der Nutzungsvereinbarung und der Datenschutzerklärung zu, indem Sie bei "Wenn Sie ein Konto erstellen, stimmen Sie der Nutzungsvereinbarung und der Datenschutzerklärung zu" einen Haken setzen.
- -Tippen Sie auf [Konto erstellen].
- -Die Startseite Ihres Systems erscheint.

<u>Hinweis:</u> Sobald Sie sich mit Ihrem Konto auf einem anderen Endgerät (Smartphone/Tablet) anmelden, werden Sie automatisch bei dem ersten Endgerät abgemeldet.

#### **8.4 Smart-Sirene anmelden**

- -Stecken Sie die Smart-Sirene in eine geeignete Steckdose an einer Stelle mit WLAN-Empfang.
- -Tippen Sie auf "+".

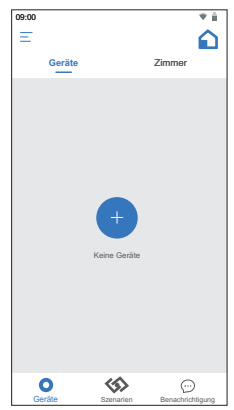

- Wählen Sie "Smart-Sirene" aus der Liste aus.
- -Halten Sie die Taste der Smart-Sirene ca. 5 Sekunden lang gedrückt, bis "Bitte Taste loslassen" ertönt.
- Wenn die LED blau blinkt, tippen Sie auf [weiter]. Bei Android muss zusätzlich ein Haken bei "Sobald die LED blau blinkt, tippen Sie bitte auf WEITER" gesetzt werden.
- -Das WLAN-Netzwerk, mit dem Ihr Smartphone/Tablet verbunden ist, ist voreingestellt. Um ein anderes Netzwerk für die Verbindung mit der Smart-Sirene auszuwählen, tippen Sie auf $\rightleftharpoons$ , wählen Sie das gewünschte Netzwerk aus und kehren zurück zur App.

Hinweise:

Es können nur 2,4 GHz Netzwerke ausgewählt werden. Bei Dual-Band-Routern muss für das 2,4 GHz Netzwerk eine separate SSID vergeben werden.

- Das Netzwerk kann später nicht mehr geändert werden, die Smart-Sirene muss dafür zurückgesetzt werden.
- Geben Sie hinter a das WLAN-Passwort des ausgewählten Netzwerks ein.
- Tippen Sie auf [weiter]. Es erscheint "Smart-- Sirene wird verbunden, bitte warten ...".
- Sobald die Sprachansage "Netzwerk verbunden" ertönt, wurde die WLAN-Verbindung erfolgreich aufgebaut.
- Vergeben Sie hinter "Name" einen Namen für Ihre Smart-Sirene, und wählen Sie das Zimmer aus, indem Sie sich befindet (das Zimmer bzw. der Zimmername können später geändert werden). Tippen Sie dann auf [WEITER]. bzw. [Fertig].
- Auf der Startseite Ihres Systems erscheint nun die Smart-Sirene mit dem von Ihnen vergebenen Namen.

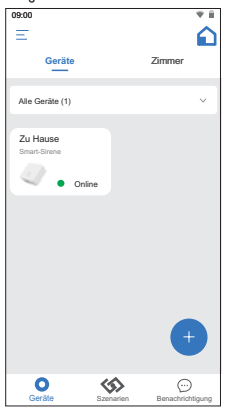

- Sollte die Verbindung fehlschlagen, drücken Sie noch einmal auf die Taste der Smart-Sirene und gehen erneut wie beschrieben vor.
- Sollte die Einrichtung bei Ihrem Smartphone/ Tablet nicht wie beschrieben funktionieren, muss diese alternativ über "Access Point Netzwerk" durchgeführt werden. Beachten Sie hierzu die Rückseite der App-Anleitung.

#### Hinweise:

- Sie können bis zu zehn Smart-Sirenen mit Ihrem Konto verknüpfen.
- Wenn die Smart-Sirene auf Werksein stellungen zurückgesetzt wird, wird sie automatisch aus der App gelöscht und muss erneut hinzugefügt werden.

#### **8.5 Melder anmelden**

An der Smart-Sirene können insgesamt bis zu 12 Gefahrenmelder angemeldet werden:

- Rauchmelder RA360F  $\sim$
- Hitzemelder HA360F  $\overline{a}$
- Wassermelder WA360F

Bitte montieren Sie die Melder erst nachdem diese angemeldet und die Funkverbindung zur Smart-Sirene getestet wurden.

Hinweis: Wenn Melder bereits funkvernetzt wurden und eine Smart-Sirene im Nachhinein in das System integriert werden soll, müssen Sie jeden Melder einzeln an der Smart-Sirene anmelden. Hierdurch wird die Funkvernetzung zwischen den Meldern gelöscht, und die Melder sind dann nur noch über die Smart-Sirene miteinander verbunden.

Um einen Melder anzumelden,

tippen Sie in der App auf Ihre Smart-Sirene und dann auf der Seite Smart-Sirene auf  $\oplus$ -

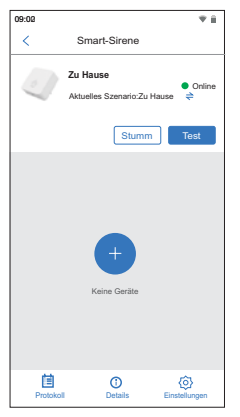

- Wählen Sie den entsprechenden Melder aus (Rauch-, Hitze- oder Wassermelder).

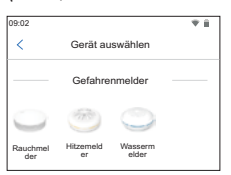

Die Sprachansage "Bitte Gerät hinzufügen" ertönt.

- Fügen Sie nun den gewünschten Melder hinzu, indem Sie wie folgt vorgehen:
	- Rauchmelder: Drücken Sie dreimal

schnell auf das Gehäuse.

- Hitzemelder: Drücken Sie dreimal schnell auf die Gerätemitte.
- Wassermelder: Verbinden Sie die Elektroden an der Unterseite des Wassermelders dreimal schnell hintereinander mit der Klinge eines Schraubendrehers.

Die Sprachansage "Gerät erfolgreich hinzugefügt" ertönt.

Vergeben Sie einen Gerätenamen. -

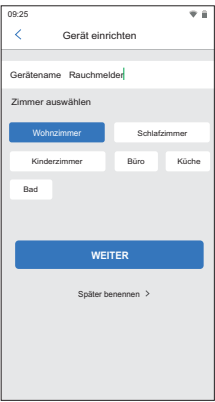

- Wählen Sie das Zimmer aus, in dem der Melder installiert wird (das Zimmer bzw. der Zimmername können später geändert werden).
- Tippen Sie auf [WEITER] bzw. [Fertig]. -

#### **8.6 Geräte platzieren und testen**

Lesen Sie die Platzierungshinweise für jeden Meldertyp in der jeweiligen Anleitung nach. Für die Smart-Sirene muss der Standort mittig im Objekt gewählt werden, sodass eine Funkverbindung zu allen Meldern besteht. Gleichzeitig muss an dieser Stelle die WLAN-Verbindung zum Router bestehen.

Bevor Sie einen Melder montieren, können Sie die Funkverbindung von der Smart-Sirene zum Melder testen und einen Rauchmelder-Testalarm auslösen.

Tippen Sie hierzu in der App auf einen Melder und danach auf [Test]. Die Meldung "Test wurde gestartet, auf Gerät warten" erscheint.

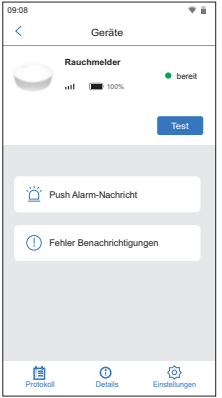

Nach 5-10 Sekunden ertönt am Melder, über den der Test aktiviert wurde, ein Testalarm - Rauchmelder: für ca. 6 Sekunden (2 x 3 Pieptöne)

- Hitzemelder: für ca. 10 Sekunden (2 x 3 Pieptöne, dann 1 x 2 Pieptöne)
- Wassermelder: für ca. 20 Sekunden (durchgehende Piepstöne).

Zusätzlich wird auch bei allen angemeldeten Rauchmeldern ein Testalarm generiert, um zu prüfen, dass sich alle innerhalb der Funkreichweite der Smart-Sirene befinden.

Sollte kein Ton zu hören sein, befindet sich der Melder außerhalb der Funkreichweite. Der Melder oder die Smart-Sirene müssen dann an einer anderen Stelle platziert werden. Die Qualität der Funkverbindung wird durch die Balkenanzeige **and Flandezeigt.** 

Hinweis: Sollte sich der Melder an der Grenze der Funkreichweite befinden, kann es länger dauern, bis der Melder auslöst.

### **9. Einstellung der Komponenten und des Systems per App**

Nach der Erstinbetriebnahme befinden Sie sich bereits auf derGeräte-Seite.

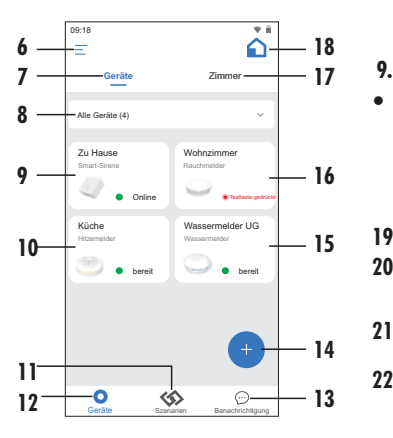

- 6 Konto-Einstellungen öffnen (siehe Kapitel 10)
- 7 Ansicht nach Geräten
- 8 Ansicht ändern (alle oder nur bestimme Gerätetypen anzeigen)
- 9 Smart-Sirene-Seite öffnen (siehe Kapitel 9.2)
- 10 Hitzemelder-Seite öffnen
- 11 USB-Ausgang schalten (siehe Kapitel 9.4)
- 12 Geräte-Seite
- 13 Benachrichtigung: Ereignisliste anzeigen sowie Smart-Sirene für andere Nutzer freigeben (siehe Kapitel 9.5)
- 14 Weitere Smart-Sirene/Melder anmelden (siehe Kapitel 8.4 und 8.5)
- 15 Wassermelder-Seite öffnen
- 16 Rauchmelder-Seite öffnen
- 17 Ansicht nach Zimmern
- 18 Zimmer umbenennen, anlegen, löschen (siehe Kapitel 9.3)

#### **9.1 Melder**

Tippen Sie auf den gewünschten Melder. -

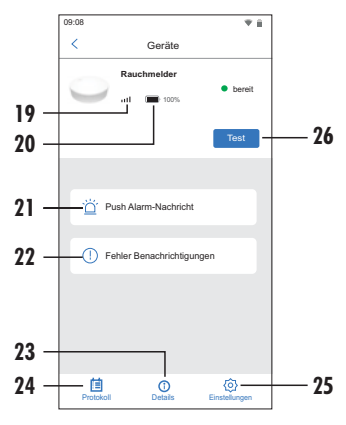

- 19 Funkverbindungsanzeige zur Smart-Sirene (wird nur bei eingelegter Batterie aktualisiert)
- 20 Batteriestand des Melders
- 21 Push Alarm-Nachricht: immer aktiviert
- 22 Fehler Benachrichtigung: immer aktiviert
- 23 Details: Geräteinformationen
- 24 Protokoll: Ereignisliste Melder (die letzten 50 Ereignisse)
- 25 Einstellungen: Gerätename oder Zimmer ändern, Gerät löschen oder ersetzen
- 26 Meldertest durchführen (Funkverbindung prüfen)

Test [26]: Hier können Sie die Funkverbindung des Melders zur Smart-Sirene testen.

Push-**Push Alarm-Nachricht [21]:** Nachrichten bei Auslösung sind standardmäßig aktiviert und können nicht deaktiviert werden. Im Alarmfall erhalten Sie eine Push-Nachricht mit der entsprechenden Meldung.

 ${\sf Fehler}$  Benachrichtigungen [22]: <code>Push-</code> Nachrichten bei Fehlern (z.B. schwache Batterie) sind standardmäßig aktiviert und können nicht deaktiviert werden. Im Fehlerfall erhalten Sie eine Push-Nachricht mit der entsprechenden Meldung.

#### **Einstellungen [25]:**

- Gerätename: Durch Tippen auf den Gerätenamen kann dieser geändert werden
- Zimmer ändern: Durch Tippen auf das Zimmer kann ein anderes Zimmer ausgewählt, durch Tippen auf  $\oplus$  kann ein neues Zimmer erstellt werden. Bestätigen Sie nach Auswahl des Zimmers mit [OK], um die Änderungen zu speichern.
- Ersetzen: Durch Tippen auf Ersetzen kann der Melder durch einen anderen Melder der gleichen Melderart ersetzt werden. Folgen Sie hierzu der Anweisung der App.
- Löschen: Durch Tippen auf [Löschen] und danach auf [OK] wird der Melder und damit

die Zuordnung zur Smart-Sirene gelöscht.

#### **9.2 Smart-Sirene**

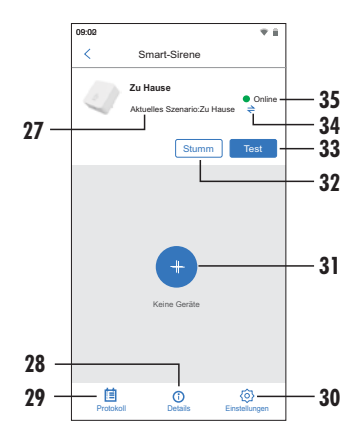

- 27 Aktuelles Szenario: Zu Hause, Unterwegs oder Schlafen
- 28 Details: Geräteinformationen (Zimmer, WLAN-Netzwerk, Firmware-Version und Firmware-Update (siehe Kapitel 13), Geräte-ID)
- 29 Protokoll: Ereignisliste der Smart-Sirene (die letzten 50 Ereignisse)
- 30 Einstellungen: Gerätename oder Zimmer ändern, Gerät teilen (siehe Kapitel 9.3) oder löschen, Benachrichtigungen einstellen
- 31 Melder hinzufügen (siehe Kapitel 8.5)
- 32 Alarmton Smart-Sirene bei Auslösung oder Test stumm schalten
- 33 Test durchführen (Test Ton wird abgespielt, durch "Stumm" kann dieser wieder beendet werden)
- 34 Szenario ändern
- 35 Online/Offline: Aktueller Status

#### **Einstellungen [30]:**

- Gerätename: Durch Tippen auf den Gerätenamen kann dieser geändert werden.
- Zimmer ändern: Durch Tippen auf das Zimmer kann ein anderes Zimmer ausgewählt, durch Tippen auf  $\oplus$  kann ein neues Zimmer erstellt werden. Bestätigen Sie nach Auswahl des Zimmers mit [OK], um die Änderungen zu speichern.
- Offline-Benachrichtigung: Hier können Sie einstellen, ob Sie eine Push-Nachricht erhalten möchten, wenn die Smart-Sirene keine Verbindung zum Internet hat.
- Online-Benachrichtigung: Hier können Sie einstellen, ob Sie eine Push-Nachricht erhalten möchten, wenn die Smart-Sirene wieder mit dem Internet verbunden ist.
- Fehler-Benachrichtigung: Hier können Sie einstellen, ob Sie Push-Nachrichten bei Fehlern erhalten möchten (z.B. bei schwacher Batterie, wenn die Smart-Sirene ausgesteckt wird). Im Fehlerfall erhalten Sie eine Push-Nachricht mit der entsprechenden Meldung.
- Sprachanweisungen: Aktivierung/ Deaktivierung der Sprachansage
- Smart-Sirene löschen: Durch Tippen auf [Smart-Sirene löschen] und danach auf [OK]

werden die Smart-Sirene und die zugehörigen Melder aus Ihrem Konto gelöscht.

Hinweis: Die Smart-Sirene ist trotzdem noch mit dem WLAN und den Meldern verbunden und kann über das Netzwerk wieder gesucht und hinzugefügt werden.

#### **9.3 Zimmer umbenennen, anlegen, löschen**

Werkseitig stehen die Zimmer Wohnzimmer, Schlafzimmer, Kinderzimmer, Büro, Küche und Bad zur Auswahl, um Komponenten Zimmern zuzuordnen.

Um diese Zimmer zu bearbeiten oder neue zu erstellen, tippen Sie auf das Symbol  $\bigcirc$  oben rechts. Um ein neues Zimmer zu erstellen, tippen Sie oben rechts auf  $\oplus$ , geben den gewünschten Zimmernamen ein und bestätigen durch [Speichern] oben rechts.

Um Zimmer zu bearbeiten oder zu löschen, tippen Sie auf den entsprechenden Namen und

- ändern den Namen und bestätigen die Änderung durch [Speichern]
- oder tippen auf [Löschen] und bestätigen mit [OK].

#### Hinweise:

- Zimmer können nur gelöscht werden, wenn kein Gerät dem Zimmer zugeordnet ist und es sich um ein neu angelegtes Zimmer handelt.
- Nach der Neuanlage von Zimmern können diese verwendet werden, um Komponenten zuzuordnen.

#### **9.4 USB-Ausgang steuern (Automatisierungen)**

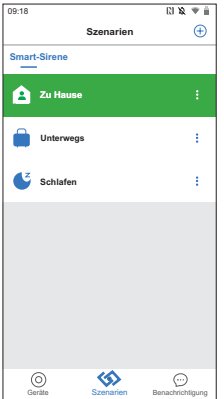

Werksseitig ist im zweiten Reiter "Szenarien" die Smart-Sirene auf "Zu Hause" eingestellt. Verändern Sie diese Einstellung nicht.

Die Verwendung mehrerer Szenarien wird primär zur Einbruchprävention verwendet und kann ignoriert werden, da sich das System immer in höchster Alarmbereitschaft befindet.

Um den schaltbaren USB-Ausgang nach - Alarm zu schalten, tippen Sie auf die drei Punkte : neben dem Szenario "Zu Hause" und dann auf  $\oplus$  oder auf [Automatisierung hinzufügen], um eine Wenn-Dann-Funktion anzulegen.

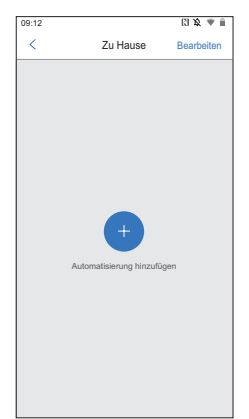

- Wählen Sie den entsprechenden Melder aus ("Timer" und "Tippen" können nicht für die automatisierte Steuerung verwendet werden)
- Wählen Sie "Alarm-Meldung" aus und tippen Sie auf [Speichern] oben rechts.
- -Wählen Sie Ihre Smart-Sirene aus.
- Wählen Sie nun aus, dass der USB-Ausgang eingeschaltet werden soll.
	- USB ein: 5 V Ausgangsspannung wird eingeschaltet, z.B. zur Steuerung des Relaismoduls RE06 (optionales Zubehör)
- Tippen Sie zweimal auf [Speichern] oben rechts.

Um den USB-Ausgang nach Alarm wieder auszuschalten, stellen Sie für jeden Melder noch eine zweite Wenn/Dann-Funktion ein:

Tippen Sie auf [Automatisierung hin- zufügen].

- -Wählen Sie den entsprechenden Melder aus.
- -Wählen Sie "bereit" aus und tippen Sie auf [Speichern] oben rechts.
- -Wählen Sie Ihre Smart-Sirene aus.
- -Wählen Sie nun aus, dass der USB-Ausgang ausgeschaltet werden soll.
	- USB aus: 5 V Ausgangsspannung wird ausgeschaltet
- Tippen Sie zweimal auf [Speichern] oben rechts.

Wiederholen Sie den Vorgang für jeden Melder, der bei Alarm den USB-Ausgang schalten soll.

Es wird eine Übersicht der angelegten Wenn/Dann-Funktionen angezeigt. Es sind immer nur die Wenn/Dann-Funktionen gültig, Wenn/Dann-Funktionen ein- und ausgeschaltet werden. Durch Tippen auf eine Wenn/Dann-Funktion kann diese geändert oder gelöscht die mit einem Haken gekennzeichnet sind. Durch Tippen auf den Haken können die werden.

#### **9.5 Smart-Sirene für andere Nutzer freigeben (teilen)**

Um Ihre Smart-Sirene inklusive Melder auch für andere registrierte Benutzer (Konten) freizugeben, gehen Sie wie folgt vor:

- -Öffnen Sie in der App die Seite der Smart-Sirene.
- -Tippen Sie auf [Einstellungen].
- -Wählen Sie "Smart-Sirene teilen" aus.
- -Tippen Sie auf [Benutzer hinzufügen].
- -Geben Sie die entsprechende E-Mail-Adresse

bzw. Mobiltelefonnummer in die erscheinende Maske ein, und bestätigen Sie mit [OK].

Der Benutzer erhält daraufhin eine Push-Nachricht der App und kann unter [Benachrichtigung - Geräte teilen] die Einladung über die Buttons [Annehmen] und danach [Zustimmen] bzw. [OK] annehmen.

Sie erhalten nun eine Push-Nachricht, dass die Freigabe akzeptiert wurde.

Unter [Benachrichtigungen - Geräte teilen] erscheinen die Auflistung der von Ihnen und/oder mit Ihnen geteilten Smart-Sirenen sowie die Einladungen.

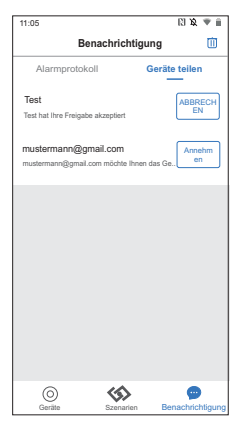

Durch Tippen auf [Annehmen] akzeptieren Sie den Zugriff auf eine Smart-Sirene eines anderen Benutzers, sodass der Zugriff auf die geteilte Smart-Sirene besteht.

Durch Tippen auf [Abbrechen] widerrufen Sie die

Freigabe Ihrere Smart-Sirene für einen anderen Benutzer. Der Benutzer erhält dann eine entsprechende Push-Nachricht.

Durch Tippen auf  $\overline{w}$  und bestätigen mit "OK" wird die Liste geleert.

### **10. Konto-Einstellungen**

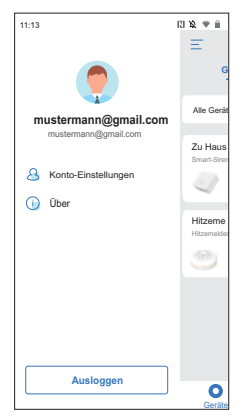

Auf der Geräte-Seite können Sie durch Tippen  $\alpha$ uf  $\equiv$  am oberen linken Bildschirmrand die App-/Konto-Einstellungen öffnen.

Es werden das Profilbild, der Benutzername und die E-Mail-Adresse des angemeldeten Kontos angezeigt.

#### **Konto-Einstellungen:**

Profilbild: Durch Tippen auf das Profilbild / den Platzhalter wird dieses groß angezeigt. Über die drei Punkte: am oberen rechten Bildschirmrand können Sie das Profilbild ändern.

- Benutzername: Ist standardmäßig die E-- Mail-Adresse, mit der Sie sich angemeldet haben. Bei Bedarf können Sie den Namen hier anpassen.
- E-Mail-Adresse: Kann ausgelesen, aber nicht geändert werden.
- Passwort ändern: Um das Passwort Ihres Kontos zu ändern, tippen Sie auf [Abrufen], und schieben Sie den erscheinenden Schieber nach rechts. Sie erhalten dann einen Bestätigungscode an Ihre E-Mail-Adresse. Geben Sie diesen hinter [123] ein und tippen Sie auf [weiter]. Geben Sie nun Ihr neues Passwort ein (6 bis 20 Zeichen).
- Konto löschen: Durch Tippen auf [Konto löschen] und die zweimalige Bestätigung mit [OK] wird Ihr Konto gelöscht.

**Über:** App-Informationen

**Ausloggen:** Tippen Sie auf [Ausloggen], um sich von Ihrem Konto abzumelden. Sie können sich jederzeit wieder in Ihr Konto einloggen.

#### **10.1 Passwort vergessen**

Um nach einem Verlust des Passworts wieder -Zugriff auf das System zu erhalten, tippen Sie auf der Startseite der App auf [Passwort vergessen], geben die E-Mail-Adresse Ihres Kontos ein und tippen danach auf [Abrufen] (Android) bzw. [Anfordern] (iOS). Sie erhalten dann einen Bestätigungscode an Ihre E-Mail-Adresse. Geben Sie dann den Bestätigungs-Code ein.

- Tippen Sie auf [weiter] und vergeben Sie ein neues Passwort.

### **11. Meldung / Alarmfall 11.1 Rauchmelder**

Wenn ein Rauchmelder Rauch erfasst, gibt er so lange einen Alarmton von sich wie Rauch erkannt wird. Zusätzlich sendet er ein Signal an die Smart-Sirene.

Dann

- ertönt der Alarm an der Smart-Sirene, solange der Melder Rauch erfasst. Der Alarm ertönt im Wechsel mit der Sprachansage "Rauch-Alarm erkannt".
- geben alle anderen Rauchmelder so lange einen Alarmton von sich, bis der auslösende Melder keinen Rauch mehr erfasst und danach noch 30 Sekunden lang.
- piepen alle Wasser- und Hitzemelder für ca. 20 Sekunden und verstummen dann wieder (auch wenn danach noch Rauch erfasst wird)
- sendet die Smart-Sirene eine Alarm-Push- Nachricht "Achtung Alarm Meldername (Zimmername)" an das Smartphone.
- Um den Warnton vorzeitig abzubrechen, drücken Sie die Taste an der Smart-Sirene oder den [Stumm]-Button in der App.

#### **11.2 Hitzemelder**

Wenn der Hitzemelder eine Temperatur von mehr als 54° C erfasst, gibt er so lange einen Alarmton von sich wie Hitze erkannt wird. Zusätzlich sendet er ein Signal an die Smart-Sirene.

Dann

- ertönt der Alarm an der Smart-Sirene, solange der Melder Hitze erfasst. Der Alarm ertönt im Wechsel mit der Sprachansage "Hitze-Alarm erkannt".
- geben alle anderen Hitze-, Rauch- und Wassermelder einen Alarmton von sich, bis keine Hitze über 54° C mehr erfasst wird. Wasser- und Hitzemelder piepen noch 10 Sekunden lang, der Rauchmelder noch 30 Sekunden lang.
- sendet die Smart-Sirene eine Alarm-Push- Nachricht "Achtung Alarm Meldername (Zimmername)" an das Smartphone.
- Um den Warnton vorzeitig abzubrechen, drücken Sie die Taste an der Smart-Sirene oder den [Stumm]-Button in der App.

#### **11.3 Wassermelder**

Wenn der Wassermelder austretendes Wasser erfasst, gibt er einen Alarmton von sich und sendet ein Signal an die Smart-Sirene. Dann

- ertönt der Alarm an der Smart-Sirene, solange die Kontakte des Melders durch Wasser kurzgeschlossen sind. Der Alarm ertönt im Wechsel mit der Sprachansage "Wasser-Alarm erkannt".
- sendet die Smart-Sirene eine Alarm-Push- Nachricht "Achtung Alarm Meldername (Zimmername)" an das Smartphone.
- Dauert der Alarm länger als 10 Sekunden an  $\circ$

oder tritt er in kurzer Zeit öfters auf, geben auch alle anderen Melder (Rauchmelder erst ab RA360 v.2) für die Dauer des Wasseralarms einen Alarmton von sich.

Um den Warnton vorzeitig abzubrechen, drücken Sie die Taste an der Smart-Sirene oder den [Stumm]-Button in der App.

#### **11.4 Manueller Meldertest**

Über die Testtasten der Rauch-und Hitzemelder, sowie über die Kontakte des Wassermelders können die Melder manuell getestet werden.

Halten Sie hierzu die Testtaste einige Sekunden lang gedrückt bzw. verbinden Sie die Kontakte des Wassermelders für einige Sekunden mit einem Schraubendreher, Schere oder ähnlichem. Die Smart-Sirene gibt je nach Melder die Sprachansage "Rauch-Alarm erkannt", "Hitze-Alarm erkannt" bzw. "Wasser-Alarm erkannt", sowie Piep- oder Alarmtöne aus.

Alle anderen über die Smart-Sirene verbundenen Melder beginnen zu piepen:

Rauchmelder: ca. 40 Sekunden (zwei Pieptöne im Wechsel mit einer Pause)

Hitzemelder: ca. 20 Sekunden (zwei Pieptöne im Wechsel mit einer Pause)

Wassermelder: ca. 20 Sekunden (durchgehende Pieptöne)

Hinweise:

**Beim Testen des Wassermelders lösen** Hitzemelder und die anderen Wassermelder nur aus, wenn die Testtaste öfters oder länger als 10 Sekunden gedrückt wird. Der Rauchmelder löst erst ab RA360F v.2 aus.

### **12. Werkseinstellungen**

Um die Smart-Sirene auf Werkseinstellungen zurückzusetzen, gehen Sie wie folgt vor:

- Achten Sie darauf, dass die LED durchgehend grün leuchtet.
- Drücken Sie die Taste an der Smart-Sirene dreimal innerhalb von zwei Sekunden schnell hintereinander. Die Sprachansage "Bitte Gerät hinzufügen" ertönt.
- Halten Sie nun die Taste so lange gedrückt, . bis die LED lila aufblinkt (ca. 3 Sekunden die Sprachansage "Bitte Taste loslassen" ertönt)
- Wenn die Sprachansage "Auf Werksein stellungen zurückgesetzt" ertönt, war das Zurücksetzen erfolgreich. Die Smart-Sirene ist dann automatisch aus dem Konto gelöscht, kann jedoch bei Bedarf wieder hinzugefügt werden (auch bei Nutzung als Funk-Repeater).

Um den Rauch- und den Hitzemelder auf Werkseinstellungen zurückzusetzen, gehen Sie wie folgt vor:

- Entfernen Sie die Batterie(n) aus dem Melder.
- Halten Sie die Testtaste gedrückt, während Sie die Batterie(n) einsetzen und lassen Sie erst los, wenn die rote LED erlischt.
- Drücken Sie sofort noch einmal auf die Testtaste. Als Bestätigung des Zurücksetzens gibt der Rauchmelder vier kurze Pieptöne und der Hitzemelder einen Piepton aus.

## **13. Firmware-Update**

Achtung: Bitte frühestens 24 h nach Inbetriebnahme durchführen.

- Öffnen Sie in der App die Seite der Smart-- Sirene.
- Tippen Sie auf [Details]. Wenn neben der Firmware-Version ein roter Punkt zu sehen ist, ist eine neue Firmware für die Smart-Sirene verfügbar.
- Durch Tippen auf die Zeile öffnet sich die Seite "Firmware Update".
- Um die neue Firmware-Version zu installieren, tippen Sie auf [jetzt Upgrade durchführen]. Das Update wird ausgeführt. Wenn "Die Firmware ist aktuell" angezeigt wird, ist keine neue Firmware verfügbar.

### **14. Batteriewechsel und Stromausfall**

#### **14.1 Batteriewechsel**

Werden die Batterien der Melder schwach, dann:

- erhalten Sie eine Alarm-Push-Meldung über die App "Achtung Batterie fast leer Meldername (Zimmername)"
- steht die Batterieanzeige des Melders in der App bei 0%, daneben steht "Batterie fast leer".
- gibt der Melder die entsprechende Batteriewarnung aus.

Ersetzen Sie in diesem Fall so schnell wie möglich die Batterie(n), um die Funktion zu gewährleisten, spätestens innerhalb von vier Wochen.

### **14.2 Stromausfall**

Wenn die Smart-Sirene ausgesteckt wird oder die Spannungsversorgung der Steckdose ausfällt, wird der Betrieb durch den Notstrom-Akku maximal18 Stunden aufrecht erhalten. Bei schwachem Akku wird eine Push-Nachricht gesendet.

### **15. Funkreichweite**

Beachten Sie, dass die Funkübertragungs-Reichweite der Melder variieren kann. Die Reichweite der Funkübertragung ist abhängig von vielen verschiedenen Faktoren. Eine Verschlechterung der Reichweite ist z.B. zu erwarten durch folgende Einflüsse:

- Wände und Decken, insbesondere solche aus Metall, Stahlbeton, massivem Stein oder mit beschichteten Dämmmaterialien
- Heizkörper, Spiegel, Metall-flächen, Türen, Kühlschränke
- Elektrische Leitungen und elektrische Geräte (z.B. Elektromotor, Mikrowellenherd)
- Geräte auf der gleichen oder benachbarten Funk-Frequenz

## **16. Wartung und Reinigung**

- Überprüfen Sie regelmäßig die technische Sicherheit und die Funktion der Geräte.
- Zur Reinigung muss die Smart-Siorene aus der Steckdose entfernt werden und darf nur mit einem weichen, nebelfeuchten Tuch oder Pinsel gereinigt werden.

### **17. Optionales Zubehör**

- Funk-Rauchmelder RA360F, Art.Nr. 10111
- Funk-Hitzemelder HA360F: zur Anbringung in der Küche oder in anderen Räumen, in denen Rauchmelder Fehlalarme auslösen könnten, Art.Nr. 10112
- Funk-Wassermelder WA360F: zur Überwachung von austretendem Wasser von z.B. Waschmaschinen, Spülmaschinen oder Wasserrohren, Art.Nr. 10113
- Relaismodul RE06 zum Anschluss an den schaltbaren 5 V USB-Ausgang, Wechsler 30 V DC, max. 10 A, Art.Nr. 10115

### **18. Entsorgung**

Die durchgestrichene Mülltonne be- $\boxtimes$ deutet, dass Sie gesetzlich verpflichtet sind, diese Geräte einer vom unsortierten Siedlungsabfall getrennten Erfassung zuzuführen.

Die Entsorgung über die Restmülltonne oder die gelbe Tonne ist untersagt. Sie haben Altbatterien und Altakkumulatoren, die nicht vom Altgerät umschlossen sind, sowie Lampen, die zerstörungsfrei aus dem Altgerät entnommen werden können, vor der Abgabe an einer Erfassungsstelle vom Altgerät zerstörungsfrei zu trennen. Den zuständigen Recyclinghof bzw. die nächste Sammelstelle erfragen Sie bei Ihrer Gemeinde oder unter https://www.earsystem.de/ear-verzeichnis/sammel-undruecknahmestellen. Außerdem besteht die Möglichkeit der kostenfreien Rücknahme über

Ihren Händler. Das Löschen eventuell vorhandener privater Daten vor der Entsorgung obliegt Ihnen als Nutzer.

### **19.Vereinfachte EU-Konformitätserklärung**

Hiermit erklärt INDEXA GmbH, dass der Funkanlagentyp SW360F der Richtlinie 2014/53/EU entspricht. Der vollständige Text der EU-Konformitätserklärung ist unter der folgenden Internetadresse verfügbar: https://www.indexa.de/ce.htm . (C

> Indexa GmbH, Paul-Böhringer-Str. 3, 74229 Oedheim Deutschland, www.indexa.de, Änderungen vorbehalten 2021/09/20 Diese Anleitung inkl. aller Abbildungen und Texte ist

urheberrechtlich geschützt.

### **20. Fehlersuche**

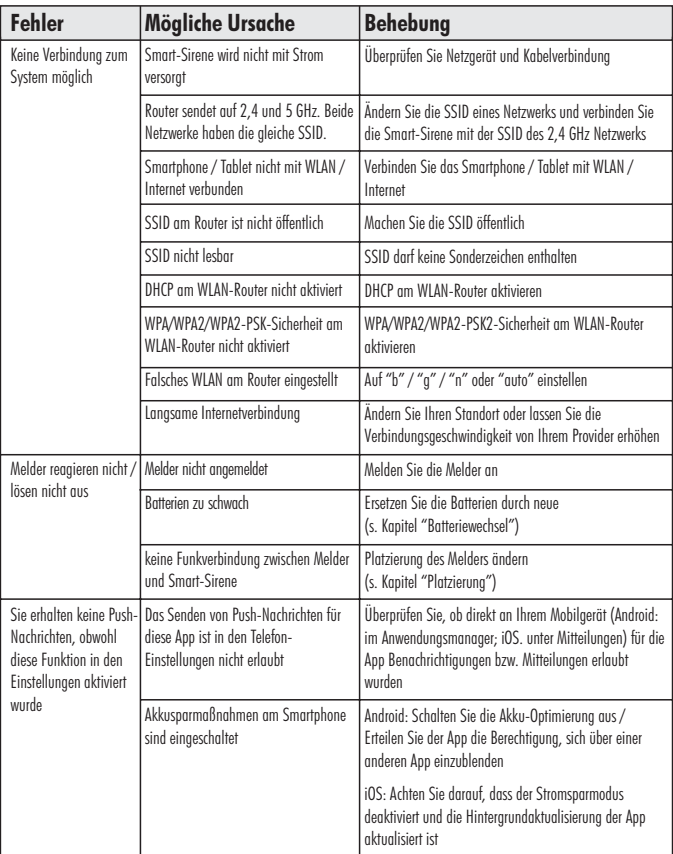

#### **Legal Notices**

This product or software may contain or make use of code under the GNU General Public License v2 e.g. the linux kernel, the GNU Lesser General Public License v2.1 or the Apache licence v2.0.

For further information regarding license terms and – where required by license – source codes please send an email to  $convequest@indexa.de$  to get them free of charge. Some licenses, however, require the provision of physical copies of the source code. In this case, you may obtain a copy of the source codes by contacting us as well via copyrequest@indexa.de. A nominal fee (i.e., the cost of physically performing the source distribution) will be charged for this service.

Note: your copy of this product may not contain code covered by one or more of the licenses listed here, depending on the exact product and version you choose.

**GNU GENERAL PUBLIC LICENSE** Version 2 June 1991Copyright (C) 1989, 1991 Free Software Foundation, Inc. 51 Franklin Street, Fifth Floor, Boston, MA 02110-1301, USA Everyone is permitted to copy and distribute verbatim copies of this license document, but changing it is not allowed. Preamble The licenses for most software are designed to take away your freedom to share and change it. By contrast, the GNU General Public License is intended to guarantee your freedom to share and change free software--to make sure the software is free for all its users. This General Public License applies to most of the Free Software Foundation's software and to any other program whose authors commit to using it. (Some other Free Software Foundation software is covered by the GNU Lesser General Public License instead.) You can apply it to your programs, too. When we speak of free software, we are referring to freedom, not price. Our General Public Licenses are designed to make sure that you have the freedom to distribute copies of free software (and charge for this service if you wish), that you receive source code or can get it if you want it, that you can change the software or use pieces of it in new free programs; and that you know you can do these things. To protect your rights, we need to make restrictions that forbid anyone to deny you these rights or to ask you to surrender the rights. These restrictions translate to certain responsibilities for you if you distribute copies of the software, or if you modify it.For example, if you distribute copies of such a program, whether gratis or for a fee, you must give the recipients all the rights that you have. You must make sure that they, too, receive or can get the source code. And you must show them these terms so they know their rights. We protect your rights

with two steps: (1) copyright the software, and (2) offer you this license which gives you legal permission to copy, distribute and/or modify the software. Also, for each author's protection and ours, we want to make certain that everyone understands that there is no warranty for this free software. If the software is modified by someone else and passed on, we want its recipients to know that what they have is not the original, so that any problems introduced by others will not reflect on the original authors' reputations. Finally, any free program is threatened constantly by software patents. We wish to avoid the danger that redistributors of a free program will individually obtain patent licenses, in effect making the program proprietary. To prevent this, we have made it clear that any patent must be licensed for everyone's free use or not licensed at all.The precise terms and conditions for copying, distribution and modification follow.

#### TERMS AND CONDITIONS FOR COPYING, DISTRIBUTION AND MODIFICATION

0. This License applies to any program or other work which contains a notice placed by the copyright holder saying it may be distributed under the terms of this General Public License. The "Program", below, refers to any such program or work, and a "work based on the Program" means either the Program or any derivative work under copyright law: that is to say, a work containing the Program or a portion of it, either verbatim or with modifications and/or translated into another language. (Hereinafter, translation is included without limitation in the term "modification".) Each licensee is addressed as "you".Activities other than copying, distribution and modification are not covered by this License; they are outside its scope. The act of running the Program is not restricted, and the output from the Program is covered only if its contents constitute a work based on the Program (independent of having been made by running the Program). Whether that is true depends on what the Program does.

1. You may copy and distribute verbatim copies of the Program's source code as you receive it, in any medium, provided that you conspicuously and appropriately publish on each copy an appropriate copyright notice and disclaimer of warranty; keep intact all the notices that refer to this License and to the absence of any warranty; and give any other recipients of the Program a copy of this License along with the Program. You may charge a fee for the physical act of transferring a copy, and you may at your option offer warranty protection in exchange for a fee.

2. You may modify your copy or copies of the Program or any portion of it, thus forming a work based on the Program, and copy and distribute such modifications or work under the terms of Section 1 above, provided that you also meet all of these conditions: a) You

must cause the modified files to carry prominent notices stating that you changed the files and the date of any change. b) You must cause any work that you distribute or publish, that in whole or in part contains or is derived from the Program or any part thereof, to be licensed as a whole at no charge to all third parties under the terms of this License. c) If the modified program normally reads commands interactively when run, you must cause it, when started running for such interactive use in the most ordinary way, to print or display an announcement including an appropriate copyright notice and a notice that there is no warranty (or else, saying that you provide a warranty) and that users may redistribute the program under these conditions, and telling the user how to view a copy of this License. (Exception: if the Program itself is interactive but does not normally print such an announcement, your work based on the Program is not required to print an announcement.)These requirements apply to the modified work as a whole. If identifiable sections of that work are not derived from the Program, and can be reasonably considered independent and separate works in themselves, then this License, and its terms, do not apply to those sections when you distribute them as separate works. But when you distribute the same sections as part of a whole which is a work based on the Program, the distribution of the whole must be on the terms of this License, whose permissions for other licensees extend to the entire whole, and thus to each and every part regardless of who wrote it. Thus, it is not the intent of this section to claim rights or contest your rights to work written entirely by you: rather, the intent is to exercise the right to control the distribution of derivative or collective works based on the Program. In addition, mere aggregation of another work not based on the Program with the Program (or with a work based on the Program) on a volume of a storage or distribution medium does not bring the other work under the scope of this License.

3. You may copy and distribute the Program (or a work based on it, under Section 2) in object code or executable form under the terms of Sections 1 and 2 above provided that you also do one of the following: a) Accompany it with the complete corresponding machine-readable source code, which must be distributed under the terms of Sections 1 and 2 above on a medium customarily used for software interchange; or, b) Accompany it with a written offer, valid for at least three years, to give any third party, for a charge no more than your cost of physically performing source distribution, a complete machine-readable copy of the corresponding source code, to be distributed under the terms of Sections 1 and 2 above on a medium customarily used for software interchange; or, c) Accompany it with the information you received as to the offer to distribute corresponding source code. (This alternative is allowed

only for noncommercial distribution and only if you received the program in object code or executable form with such an offer, in accord with Subsection b above.)The source code for a work means the preferred form of the work for making modifications to it. For an executable work, complete source code means all the source code for all modules it contains, plus any associated interface definition files, nlus the scripts used to control compilation and installation of the executable. However, as a special exception, the source code distributed need not include anything that is normally distributed (in either source or binary form) with the major components (compiler, kernel, and so on) of the operating system on which the executable runs, unless that component itself accompanies the executable. If distribution of executable or object code is made by offering access to copy from a designated place, then offering equivalent access to copy the source code from the same place counts as distribution of the source code, even though third parties are not compelled to copy the source along with the object code.

4. You may not copy, modify, sublicense, or distribute the Program except as expressly provided under this License. Any attempt otherwise to copy, modify, sublicense or distribute the Program is void, and will automatically terminate your rights under this License. However, parties who have received copies, or rights, from you under this License will not have their licenses terminated so long as such parties remain in full compliance.

5. You are not required to accept this License, since you have not signed it. However, nothing else grants you permission to modify or distribute the Program or its derivative works. These actions are prohibited by law if you do not accept this License. Therefore, by modifying or distributing the Program (or any work based on the Program), you indicate your acceptance of this License to do so, and all its terms and conditions for copying, distributing or modifying the Program or works based on it.

6. Each time you redistribute the Program (or any work based on the Program), the recipient automatically receives a license from the original licensor to copy, distribute or modify the Program subject to these terms and conditions. You may not impose any further restrictions on the recipients' exercise of the rights granted herein. You are not responsible for enforcing compliance by third parties to this License.

7. If, as a consequence of a court judgment or allegation of patent infringement or for any other reason (not limited to patent issues), conditions are imposed on you (whether by court order, agreement or otherwise) that contradict the conditions of this License, they do not excuse you from the conditions of this License. If you cannot distribute so as to satisfy simultaneously your obligations under this License and any other pertinent obligations, then as a consequence

you may not distribute the Program at all. For example, if a patent license would not permit royalty-free redistribution of the Program by all those who receive copies directly or indirectly through you, then the only way you could satisfy both it and this License would be to refrain entirely from distribution of the Program. If any portion of this section is held invalid or unenforceable under any particular circumstance, the balance of the section is intended to apply and the section as a whole is intended to apply in other circumstances. It is not the purpose of this section to induce you to infringe any patents or other property right claims or to contest validity of any such claims; this section has the sole purpose of protecting the integrity of the free software distribution system, which is implemented by public license practices. Many people have made generous contributions to the wide range of software distributed through that system in reliance on consistent application of that system; it is up to the author/donor to decide if he or she is willing to distribute software through any other system and a licensee cannot impose that choice. This section is intended to make thoroughly clear what is believed to be a consequence of the rest of this License. 8. If the distribution and/or use of the Program is restricted in certain countries either by patents or by copyrighted interfaces, the original copyright holder who places the Program under this License may add an explicit geographical distribution limitation excluding those countries, so that distribution is permitted only in or among countries not thus excluded. In such case, this License incorporates the limitation as if written in the body of this License.

9. The Free Software Foundation may publish revised and/or new versions of the General Public License from time to time. Such new versions will be similar in spirit to the present version, but may differ in detail to address new problems or concerns. Each version is given a distinguishing version number. If the Program specifies a version number of this License which applies to it and "any later version", you have the option of following the terms and conditions either of that version or of any later version published by the Free Software Foundation. If the Program does not specify a version number of this License, you may choose any version ever published by the Free Software Foundation.

10. If you wish to incorporate parts of the Program into other free programs whose distribution conditions are different, write to the author to ask for permission. For software which is copyrighted by the Free Software Foundation, write to the Free Software Foundation; we sometimes make exceptions for this. Our decision will be guided by the two goals of preserving the free status of all derivatives of our free software and of promoting the sharing and reuse of software generally. NO WARRANTY

11. BECAUSE THE PROGRAM IS LICENSED FREE OF CHARGE, THERE IS NO WARRANTY FOR THE PROGRAM, TO THE EXTENT PERMITTED BY APPLICABLE LAW. EXCEPT WHEN OTHERWISE STATED IN WRITING THE COPYRIGHT HOLDERS AND/OR OTHER PARTIES PROVIDE THE PROGRAM "AS IS" WITHOUT WARRANTY OF ANY KIND, EITHER EXPRESSED OR IMPLIED, INCLUDING, BUT NOT LIMITED TO, THE IMPLIED WARRANTIES OF MERCHANTABILITY AND FITNESS FOR A PARTICULAR PURPOSE. THE ENTIRE RISK AS TO THE QUALITY AND PERFORMANCE OF THE PROGRAM IS WITH YOU. SHOULD THE PROGRAM PROVE DEFECTIVE, YOU ASSUME THE COST OF ALL NECESSARY SERVICING, REPAIR OR CORRECTION.12. IN NO EVENT UNLESS REQUIRED BY APPLICABLE LAW OR AGREED TO IN WRITING WILL ANY COPYRIGHT HOLDER, OR ANY OTHER PARTY WHO MAY MODIFY AND/OR REDISTRIBUTE THE PROGRAM AS PERMITTED ABOVE, BE LIABLE TO YOU FOR DAMAGES, INCLUDING ANY GENERAL, SPECIAL, INCIDENTAL OR CONSEQUENTIAL DAMAGES ARISING OUT OF THE USE OR INABILITY TO USE THE PROGRAM (INCLUDING BUT NOT LIMITED TO LOSS OF DATA OR DATA BEING RENDERED INACCURATE OR LOSSES SUSTAINED BY YOU OR THIRD PARTIES OR A FAILURE OF THE PROGRAM TO OPERATE WITH ANY OTHER PROGRAMS), EVEN IF SUCH HOLDER OR OTHER PARTY HAS BEEN ADVISED OF THE POSSIBILITY OF SUCH DAMAGES.END OF TERMS AND CONDITIONS

**GNU LESSER GENERAL PUBLIC LICENSE** Version 2.1, February 1999 Copyright (C) 1991, 1999 Free Software Foundation, Inc. 51 Franklin Street, Fifth Floor, Boston, MA 02110- 1301 USA Everyone is permitted to copy and distribute verbatim copies of this license document, but changing it is not allowed.[This is the first released version of the Lesser GPL. It also counts as the successor of the GNU Library Public License, version 2, hence the version number 2.1.]

#### Preamble

The licenses for most software are designed to take away your freedom to share and change it. By contrast, the GNU General Public Licenses are intended to guarantee your freedom to share and change free software--to make sure the software is free for all its users. This license, the Lesser General Public License, applies to some specially designated software packages--typically libraries- of the Free Software Foundation and other authors who decide to use it. You can use it too, but we suggest you first think carefully about whether this license or the ordinary General Public License is the better strategy to use in any particular case, based on the explanations below. When we speak of free software, we are referring to freedom of use, not price. Our General Public Licenses are designed to make sure that you have the freedom to distribute

25

copies of free software (and charge for this service if you wish); that you receive source code or can get it if you want it; that you can change the software and use pieces of it in new free programs; and that you are informed that you can do these things. To protect your rights, we need to make restrictions that forbid distributors to deny you these rights or to ask you to surrender these rights. These restrictions translate to certain responsibilities for you if you distribute copies of the library or if you modify it. For example, if you distribute copies of the library, whether gratis or for a fee, you must give the recipients all the rights that we gave you. You must make sure that they, too, receive or can get the source code. If you link other code with the library, you must provide complete object files to the recipients, so that they can relink them with the library after making changes to the library and recompiling it. And you must show them these terms so they know their rights. We protect your rights with a two-step method: (1) we copyright the library, and (2) we offer you this license, which gives you legal permission to copy, distribute and/or modify the library. To protect each distributor, we want to make it very clear that there is no warranty for the free library. Also, if the library is modified by someone else and passed on, the recipients should know that what they have is not the original version, so that the original author's reputation will not be affected by problems that might be introduced by others. Finally, software patents pose a constant threat to the existence of any free program. We wish to make sure that a company cannot effectively restrict the users of a free program by obtaining a restrictive license from a patent holder. Therefore, we insist that any patent license obtained for a version of the library must be consistent with the full freedom of use specified in this license. Most GNU software, including some libraries, is covered by the ordinary GNU General Public License. This license, the GNU Lesser General Public License, applies to certain designated libraries, and is quite different from the ordinary General Public License. We use this license for certain libraries in order to permit linking those libraries into non-free programs. When a program is linked with a library, whether statically or using a shared library, the combination of the two is legally speaking a combined work, a derivative of the original library. The ordinary General Public License therefore permits such linking only if the entire combination fits its criteria of freedom. The Lesser General Public License permits more lax criteria for linking other code with the library. We call this license the "Lesser" General Public License because it does Less to protect the user's freedom than the ordinary General Public License. It also provides other free software developers Less of an advantage over competing non-free programs. These disadvantages are the reason we use the ordinary General Public License for many libraries. However, the Lesser

license provides advantages in certain special circumstances. For example, on rare occasions, there may be a special need to encourage the widest possible use of a certain library, so that it becomes a de-facto standard. To achieve this, non-free programs must be allowed to use the library. A more frequent case is that a free library does the same job as widely used non-free libraries. In this case, there is little to gain by limiting the free library to free software only, so we use the Lesser General Public License. In other cases, permission to use a particular library in non-free programs enables a greater number of people to use a large body of free software. For example, permission to use the GNU C Library in nonfree programs enables many more people to use the whole GNU operating system, as well as its variant, the GNU/Linux operating system. Although the Lesser General Public License is Less protective of the users' freedom, it does ensure that the user of a program that is linked with the Library has the freedom and the wherewithal to run that program using a modified version of the Library. The precise terms and conditions for copying, distribution and modification follow. Pay close attention to the difference between a "work based on the library" and a "work that uses the library". The former contains code derived from the library, whereas the latter must be combined with the library in order to run.

#### TERMS AND CONDITIONS FOR COPYING, DISTRIBUTION AND MODIFICATION

0. This License Agreement applies to any software library or other program which contains a notice placed by the copyright holder or other authorized party saying it may be distributed under the terms of this Lesser General Public License (also called "this License"). Each licensee is addressed as "you". A "library" means a collection of software functions and/or data prepared so as to be conveniently linked with application programs (which use some of those functions and data) to form executables. The "Library", below, refers to any such software library or work which has been distributed under these terms. A "work based on the Library" means either the Library or any derivative work under copyright law: that is to say, a work containing the Library or a portion of it, either verbatim or with modifications and/or translated straightforwardly into another language. (Hereinafter, translation is included without limitation in the term "modification".)"Source code" for a work means the preferred form of the work for making modifications to it. For a library, complete source code means all the source code for all modules it contains, plus any associated interface definition files, plus the scripts used to control compilation and installation of the library. Activities other than copying, distribution and modification are not covered by this License; they are outside its scope. The act of running a program using the Library is not restricted, and output

from such a program is covered only if its contents constitute a work based on the Library (independent of the use of the Library in a tool for writing it). Whether that is true depends on what the Library does and what the program that uses the Library does.

1. You may copy and distribute verbatim copies of the Library's complete source code as you receive it, in any medium, provided that you conspicuously and appropriately publish on each copy an appropriate copyright notice and disclaimer of warranty; keep intact all the notices that refer to this License and to the absence of any warranty; and distribute a copy of this License along with the Library. You may charge a fee for the physical act of transferring a copy, and you may at your option offer warranty protection in exchange for a fee.

2. You may modify your copy or copies of the Library or any portion of it, thus forming a work based on the Library, and copy and distribute such modifications or work under the terms of Section 1 above, provided that you also meet all of these conditions: a) The modified work must itself be a software library. b) You must cause the files modified to carry prominent notices stating that you changed the files and the date of any change. c) You must cause the whole of the work to be licensed at no charge to all third parties under the terms of this License. d) If a facility in the modified Library refers to a function or a table of data to be supplied by an application program that uses the facility, other than as an argument passed when the facility is invoked, then you must make a good faith effort to ensure that, in the event an application does not supply such function or table, the facility still operates, and performs whatever part of its purpose remains meaningful.(For example, a function in a library to compute square roots has a purpose that is entirely well-defined independent of the application. Therefore, Subsection 2d requires that any application-supplied function or table used by this function must be optional: if the application does not supply it, the square root function must still compute square roots.)These requirements apply to the modified work as a whole. If identifiable sections of that work are not derived from the Library, and can be reasonably considered independent and separate works in themselves, then this License, and its terms, do not apply to those sections when you distribute them as separate works. But when you distribute the same sections as part of a whole which is a work based on the Library, the distribution of the whole must be on the terms of this License, whose permissions for other licensees extend to the entire whole, and thus to each and every part regardless of who wrote it. Thus, it is not the intent of this section to claim rights or contest your rights to work written entirely by you; rather, the intent is to exercise the right to control the distribution of derivative or collective works based on the Library. In addition, mere aggregation of another work not based on

the Library with the Library (or with a work based on the Library) on a volume of a storage or distribution medium does not bring the other work under the scope of this License.

3. You may opt to apply the terms of the ordinary GNU General Public License instead of this License to a given copy of the Library. To do this, you must alter all the notices that refer to this License, so that they refer to the ordinary GNU General Public License, version 2, instead of to this License. (If a newer version than version 2 of the ordinary GNU General Public License has appeared, then you can specify that version instead if you wish.) Do not make any other change in these notices. Once this change is made in a given copy, it is irreversible for that copy, so the ordinary GNU General Public License applies to all subsequent copies and derivative works made from that copy. This option is useful when you wish to copy part of the code of the Library into a program that is not a library.

4. You may copy and distribute the Library (or a portion or derivative of it, under Section 2) in object code or executable form under the terms of Sections 1 and 2 above provided that you accompany it with the complete corresponding machine-readable source code, which must be distributed under the terms of Sections 1 and 2 above on a medium customarily used for software interchange. If distribution of object code is made by offering access to copy from a designated place, then offering equivalent access to copy the source code from the same place satisfies the requirement to distribute the source code, even though third parties are not compelled to copy the source along with the object code.

5. A program that contains no derivative of any portion of the Library, but is designed to work with the Library by being compiled or linked with it, is called a "work that uses the Library". Such a work, in isolation, is not a derivative work of the Library, and therefore falls outside the scope of this License. However, linking a "work that uses the Library" with the Library creates an executable that is a derivative of the Library (because it contains portions of the Library), rather than a "work that uses the library". The executable is therefore covered by this License. Section 6 states terms for distribution of such executables. When a "work that uses the Library" uses material from a header file that is part of the Library, the object code for the work may be a derivative work of the Library even though the source code is not. Whether this is true is especially significant if the work can be linked without the Library, or if the work is itself a library. The threshold for this to be true is not precisely defined by law.If such an object file uses only numerical parameters, data structure layouts and accessors, and small macros and small inline functions (ten lines or less in length), then the use of the object file is unrestricted, regardless of whether it is legally a derivative work. (Executables containing this object code plus

portions of the Library will still fall under Section 6.)Otherwise, if the work is a derivative of the Library, you may distribute the object code for the work under the terms of Section 6. Any executables containing that work also fall under Section 6, whether or not they are linked directly with the Library itself.

6. As an exception to the Sections above, you may also combine or link a "work that uses the Library" with the Library to produce a work containing portions of the Library, and distribute that work under terms of your choice, provided that the terms permit modification of the work for the customer's own use and reverse engineering for debugging such modifications. You must give prominent notice with each copy of the work that the Library is used in it and that the Library and its use are covered by this License. You must supply a copy of this License. If the work during execution displays copyright notices, you must include the copyright notice for the Library among them, as well as a reference directing the user to the copy of this License. Also, you must do one of these things: a) Accompany the work with the complete corresponding machine-readable source code for the Library including whatever changes were used in the work (which must be distributed under Sections 1 and 2 above); and, if the work is an executable linked with the Library, with the complete machine-readable "work that uses the Library", as object code and/or source code, so that the user can modify the Library and then relink to produce a modified executable containing the modified Library. (It is understood that the user who changes the contents of definitions files in the Library will not necessarily be able to recompile the application to use the modified definitions.) b) Use a suitable shared library mechanism for linking with the Library. A suitable mechanism is one that (1) uses at run time a copy of the library already present on the user's computer system, rather than copying library functions into the executable, and (2) will operate properly with a modified version of the library, if the user installs one, as long as the modified version is interface-compatible with the version that the work was made with. c) Accompany the work with a written offer, valid for at least three years, to give the same user the materials specified in Subsection 6a, above, for a charge no more than the cost of performing this distribution. d) If distribution of the work is made by offering access to copy from a designated place, offer equivalent access to copy the above specified materials from the same place. e) Verify that the user has already received a copy of these materials or that you have already sent this user a copy. For an executable, the required form of the "work that uses the Library" must include any data and utility programs needed for reproducing the executable from it. However, as a special exception, the materials to be distributed need not include anything that is normally distributed (in either source or binary form) with the major

components (compiler, kernel, and so on) of the operating system on which the executable runs, unless that component itself accompanies the executable.It may happen that this requirement contradicts the license restrictions of other proprietary libraries that do not normally accompany the operating system. Such a contradiction means you cannot use both them and the Library together in an executable that you distribute.

7. You may place library facilities that are a work based on the Library side-by-side in a single library together with other library facilities not covered by this License, and distribute such a combined library, provided that the separate distribution of the work based on the Library and of the other library facilities is otherwise permitted, and provided that you do these two things: a) Accompany the combined library with a copy of the same work based on the Library, uncombined with any other library facilities. This must be distributed under the terms of the Sections above. b) Give prominent notice with the combined library of the fact that part of it is a work based on the Library, and explaining where to find the accompanying uncombined form of the same work.

8. You may not copy, modify, sublicense, link with, or distribute the Library except as expressly provided under this License. Any attempt otherwise to copy, modify, sublicense, link with, or distribute the Library is void, and will automatically terminate your rights under this License. However, parties who have received copies, or rights, from you under this License will not have their licenses terminated so long as such parties remain in full compliance.

9. You are not required to accept this License, since you have not signed it. However, nothing else grants you permission to modify or distribute the Library or its derivative works. These actions are prohibited by law if you do not accept this License. Therefore, by modifying or distributing the Library (or any work based on the Library), you indicate your acceptance of this License to do so, and all its terms and conditions for copying, distributing or modifying the Library or works based on it.

10. Each time you redistribute the Library (or any work based on the Library), the recipient automatically receives a license from the original licensor to copy, distribute, link with or modify the Library subject to these terms and conditions. You may not impose any further restrictions on the recipients' exercise of the rights granted herein. You are not responsible for enforcing compliance by third parties with this License.

11. If, as a consequence of a court judgment or allegation of patent infringement or for any other reason (not limited to patent issues), conditions are imposed on you (whether by court order, agreement or otherwise) that contradict the conditions of this License, they do not excuse you from the conditions of this License. If you cannot

distribute so as to satisfy simultaneously your obligations under this License and any other pertinent obligations, then as a consequence you may not distribute the Library at all. For example, if a patent license would not permit royalty-free redistribution of the Library by all those who receive copies directly or indirectly through you, then the only way you could satisfy both it and this License would be to refrain entirely from distribution of the Library. If any portion of this section is held invalid or unenforceable under any particular circumstance, the balance of the section is intended to apply, and the section as a whole is intended to apply in other circumstances. It is not the purpose of this section to induce you to infringe any patents or other property right claims or to contest validity of any such claims; this section has the sole purpose of protecting the integrity of the free software distribution system which is implemented by public license practices. Many people have made generous contributions to the wide range of software distributed through that system in reliance on consistent application of that system; it is up to the author/donor to decide if he or she is willing to distribute software through any other system and a licensee cannot impose that choice. This section is intended to make thoroughly clear what is believed to be a consequence of the rest of this License.

12. If the distribution and/or use of the Library is restricted in certain countries either by patents or by copyrighted interfaces, the original copyright holder who places the Library under this License may add an explicit geographical distribution limitation excluding those countries, so that distribution is permitted only in or among countries not thus excluded. In such case, this License incorporates the limitation as if written in the body of this License.

13. The Free Software Foundation may publish revised and/or new versions of the Lesser General Public License from time to time. Such new versions will be similar in spirit to the present version, but may differ in detail to address new problems or concerns. Each version is given a distinguishing version number. If the Library specifies a version number of this License which applies to it and "any later version", you have the option of following the terms and conditions either of that version or of any later version published by the Free Software Foundation. If the Library does not specify a license version number, you may choose any version ever published by the Free Software Foundation.

14. If you wish to incorporate parts of the Library into other free programs whose distribution conditions are incompatible with these, write to the author to ask for permission. For software which is copyrighted by the Free Software Foundation, write to the Free Software Foundation; we sometimes make exceptions for this. Our decision will be guided by the two goals of preserving the free status of all derivatives of our free software and of promoting the sharing

and reuse of software generally.

NO WARRANTY

15. BECAUSE THE LIBRARY IS LICENSED FREE OF CHARGE, THERE IS NO WARRANTY FOR THE LIBRARY, TO THE EXTENT PERMITTED BY APPLICABLE LAW. EXCEPT WHEN OTHERWISE STATED IN WRITING THE COPYRIGHT HOLDERS AND/OR OTHER PARTIES PROVIDE THE LIBRARY "AS IS" WITHOUT WARRANTY OF ANY KIND, EITHER EXPRESSED OR IMPLIED, INCLUDING, BUT NOT LIMITED TO, THE IMPLIED WARRANTIES OF MERCHANTABILITY AND FITNESS FOR A PARTICULAR PURPOSE. THE ENTIRE RISK AS TO THE QUALITY AND PERFORMANCE OF THE LIBRARY IS WITH YOU. SHOULD THE LIBRARY PROVE DEFECTIVE, YOU ASSUME THE COST OF ALL NECESSARY SERVICING, REPAIR OR CORRECTION.16. IN NO EVENT UNLESS REQUIRED BY APPLICABLE LAW OR AGREED TO IN WRITING WILL ANY COPYRIGHT HOLDER, OR ANY OTHER PARTY WHO MAY MODIFY AND/OR REDISTRIBUTE THE LIBRARY AS PERMITTED ABOVE, BE LIABLE TO YOU FOR DAMAGES, INCLUDING ANY GENERAL, SPECIAL, INCIDENTAL OR CONSEQUENTIAL DAMAGES ARISING OUT OF THE USE OR INABILITY TO USE THE LIBRARY (INCLUDING BUT NOT LIMITED TO LOSS OF DATA OR DATA BEING RENDERED INACCURATE OR LOSSES SUSTAINED BY YOU OR THIRD PARTIES OR A FAILURE OF THE LIBRARY TO OPERATE WITH ANY OTHER SOFTWARE), EVEN IF SUCH HOLDER OR OTHER PARTY HAS BEEN ADVISED OF THE POSSIBILITY OF SUCH DAMAGES. END OF TERMS AND CONDITIONS

#### **Apache LicenseVersion 2.0**, January 2004http://www.apache.org/licenses/ TERMS AND CONDITIONS FOR USE, REPRODUCTION, AND DISTRIBUTION

1. Definitions. "License" shall mean the terms and conditions for use, reproduction, and distribution as defined by Sections 1 through 9 of this document. "Licensor" shall mean the copyright owner or entity authorized by the copyright owner that is granting the License. "Legal Entity" shall mean the union of the acting entity and all other entities that control, are controlled by, or are under common control with that entity. For the purposes of this definition, "control" means (i) the power, direct or indirect, to cause the direction or management of such entity, whether by contract or otherwise, or (ii) ownership of fifty percent (50%) or more of the outstanding shares, or (iii) beneficial ownership of such entity. "You" (or "Your") shall mean an individual or Legal Entity exercising permissions granted by this License. "Source" form shall mean the preferred form for making modifications, including but not limited to software source code, documentation source, and configuration files. "Object" form shall mean any form resulting from mechanical transformation or translation of a Source form, including but not limited to compiled object code, generated documentation, and

conversions to other media types. "Work" shall mean the work of authorship, whether in Source or Object form, made available under the License, as indicated by a copyright notice that is included in or attached to the work (an example is provided in the Appendix below). "Derivative Works" shall mean any work, whether in Source or Object form, that is based on (or derived from) the Work and for which the editorial revisions, annotations, elaborations, or other modifications represent, as a whole, an original work of authorship. For the purposes of this License, Derivative Works shall not include works that remain separable from, or merely link (or bind by name) to the interfaces of, the Work and Derivative Works thereof. "Contribution" shall mean any work of authorship, including the original version of the Work and any modifications or additions to that Work or Derivative Works thereof, that is intentionally submitted to Licensor for inclusion in the Work by the copyright owner or by an individual or Legal Entity authorized to submit on behalf of the copyright owner. For the purposes of this definition, "submitted" means any form of electronic, verbal, or written communication sent to the Licensor or its representatives, including but not limited to communication on electronic mailing lists, source code control systems, and issue tracking systems that are managed by, or on behalf of, the Licensor for the purpose of discussing and improving the Work, but excluding communication that is conspicuously marked or otherwise designated in writing by the copyright owner as "Not a Contribution." "Contributor" shall mean Licensor and any individual or Legal Entity on behalf of whom a Contribution has been received by Licensor and subsequently incorporated within the Work.

2. Grant of Copyright License. Subject to the terms and conditions of this License, each Contributor hereby grants to You a perpetual, worldwide, non-exclusive, no-charge, royalty-free, irrevocable copyright license to reproduce, prepare Derivative Works of, publicly display, publicly perform, sublicense, and distribute the Work and such Derivative Works in Source or Object form.

3. Grant of Patent License. Subject to the terms and conditions of this License, each Contributor hereby grants to You a perpetual, worldwide, non-exclusive, no-charge, royalty-free, irrevocable (except as stated in this section) patent license to make, have made, use, offer to sell, sell, import, and otherwise transfer the Work, where such license applies only to those patent claims licensable by such Contributor that are necessarily infringed by their Contribution(s) alone or by combination of their Contribution(s) with the Work to which such Contribution(s) was submitted. If You institute patent litigation against any entity (including a cross-claim or counterclaim in a lawsuit) alleging that the Work or a Contribution incorporated within the Work constitutes direct or contributory patent

infringement, then any patent licenses granted to You under this License for that Work shall terminate as of the date such litigation is filed.

4. Redistribution. You may reproduce and distribute copies of the Work or Derivative Works thereof in any medium, with or without modifications, and in Source or Object form, provided that You meet the following conditions: 1. You must give any other recipients of the Work or Derivative Works a copy of this License; and 2. You must cause any modified files to carry prominent notices stating that You changed the files; and 3. You must retain, in the Source form of any Derivative Works that You distribute, all copyright, patent, trademark, and attribution notices from the Source form of the Work, excluding those notices that do not pertain to any part of the Derivative Works; and 4. If the Work includes a "NOTICE" text file as part of its distribution, then any Derivative Works that You distribute must include a readable copy of the attribution notices contained within such NOTICE file, excluding those notices that do not pertain to any part of the Derivative Works, in at least one of the following places: within a NOTICE text file distributed as part of the Derivative Works; within the Source form or documentation, if provided along with the Derivative Works; or, within a display generated by the Derivative Works, if and wherever such third-party notices normally appear. The contents of the NOTICE file are for informational purposes only and do not modify the License. You may add Your own attribution notices within Derivative Works that You distribute, alongside or as an addendum to the NOTICE text from the Work, provided that such additional attribution notices cannot be construed as modifying the License. You may add Your own copyright statement to Your modifications and may provide additional or different license terms and conditions for use, reproduction, or distribution of Your modifications, or for any such Derivative Works as a whole, provided Your use, reproduction, and distribution of the Work otherwise complies with the conditions stated in this License.

5. Submission of Contributions. Unless You explicitly state otherwise, any Contribution intentionally submitted for inclusion in the Work by You to the Licensor shall be under the terms and conditions of this License, without any additional terms or conditions. Notwithstanding the above, nothing herein shall supersede or modify the terms of any separate license agreement you may have executed with Licensor regarding such Contributions. 6. Trademarks. This License does not grant permission to use the trade names, trademarks, service marks, or product names of the Licensor, except as required for reasonable and customary use in describing the origin of the Work and reproducing the content of the NOTICE file.

7. Disclaimer of Warranty. Unless required by applicable law or agreed to in writing, Licensor provides the Work (and each Contributor provides its Contributions) on an "AS IS" BASIS, WITHOUT WARRANTIES OR CONDITIONS OF ANY KIND, either express or implied, including, without limitation, any warranties or conditions of TITLE, NON-INFRINGEMENT, MERCHANTABILITY, or FITNESS FOR A PARTICULAR PURPOSE. You are solely responsible for determining the appropriateness of using or redistributing the Work and assume any risks associated with Your exercise of permissions under this License.

8. Limitation of Liability. In no event and under no legal theory, whether in tort (including negligence), contract, or otherwise, unless required by applicable law (such as deliberate and grossly negligent acts) or agreed to in writing, shall any Contributor be liable to You for damages, including any direct, indirect, special, incidental, or consequential damages of any character arising as a result of this License or out of the use or inability to use the Work (including but not limited to damages for loss of goodwill, work stoppage, computer failure or malfunction, or any and all other commercial damages or losses), even if such Contributor has been advised of the possibility of such damages.

9. Accepting Warranty or Additional Liability. While redistributing the Work or Derivative Works thereof, You may choose to offer, and charge a fee for, acceptance of support, warranty, indemnity, or other liability obligations and/or rights consistent with this License. However, in accepting such obligations, You may act only on Your own behalf and on Your sole responsibility, not on behalf of any other Contributor, and only if You agree to indemnify, defend, and hold each Contributor harmless for any liability incurred by, or claims asserted against, such Contributor by reason of your accepting any such warranty or additional liability.

END OF TERMS AND CONDITIONS